We all have students that do not finish a nurse aide, or other discipline, training program for one reason or another. That student must be completed in TMU© as an **incomplete** (with training) designation. This is done so that the record is completed (not left as attending forever) and so that you may track attrition (with reasons) for your program.

Log into your state's TMU© and click on **STUDENTS:** 

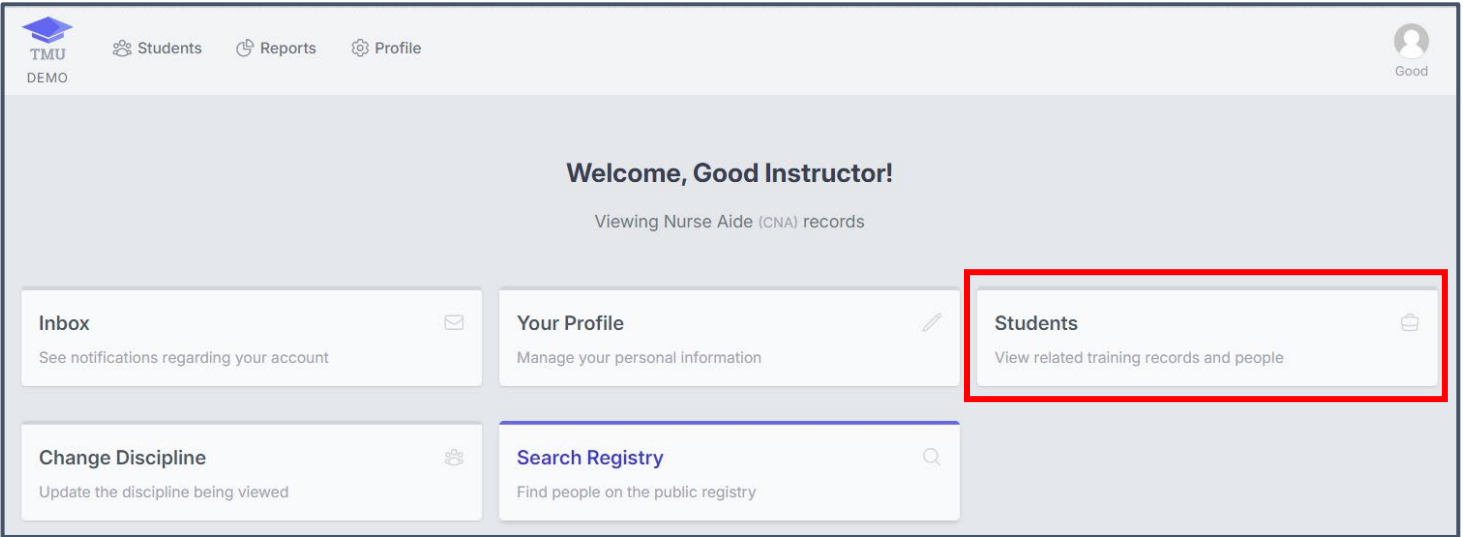

You can search for the student by placing their name in the search field and clicking on GO. Once you found the student in the list, select **EDIT** on the right side of the screen:

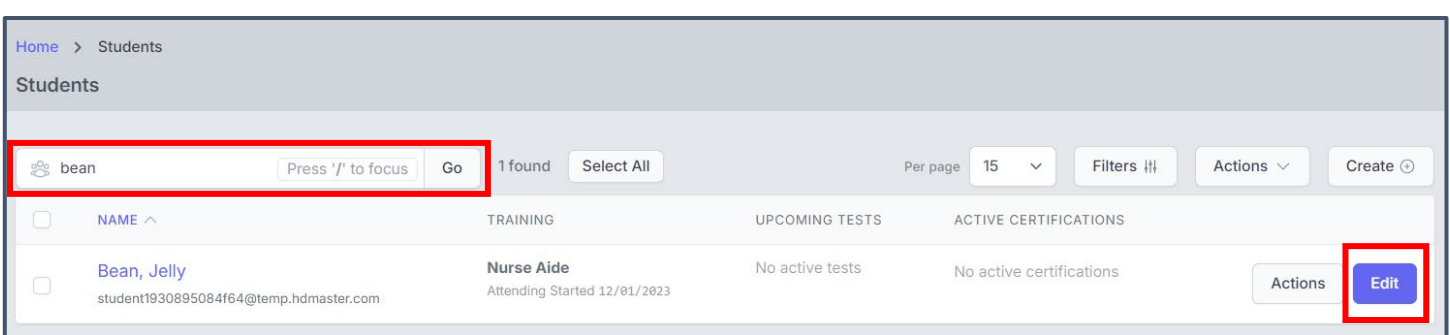

#### **INSTRUCTORS** How to Complete a Record for a Student/Candidate who did not Complete Training in TMU© *(For Students who do not successfully complete a training program.)*

#### **Click on TRAININGS:**

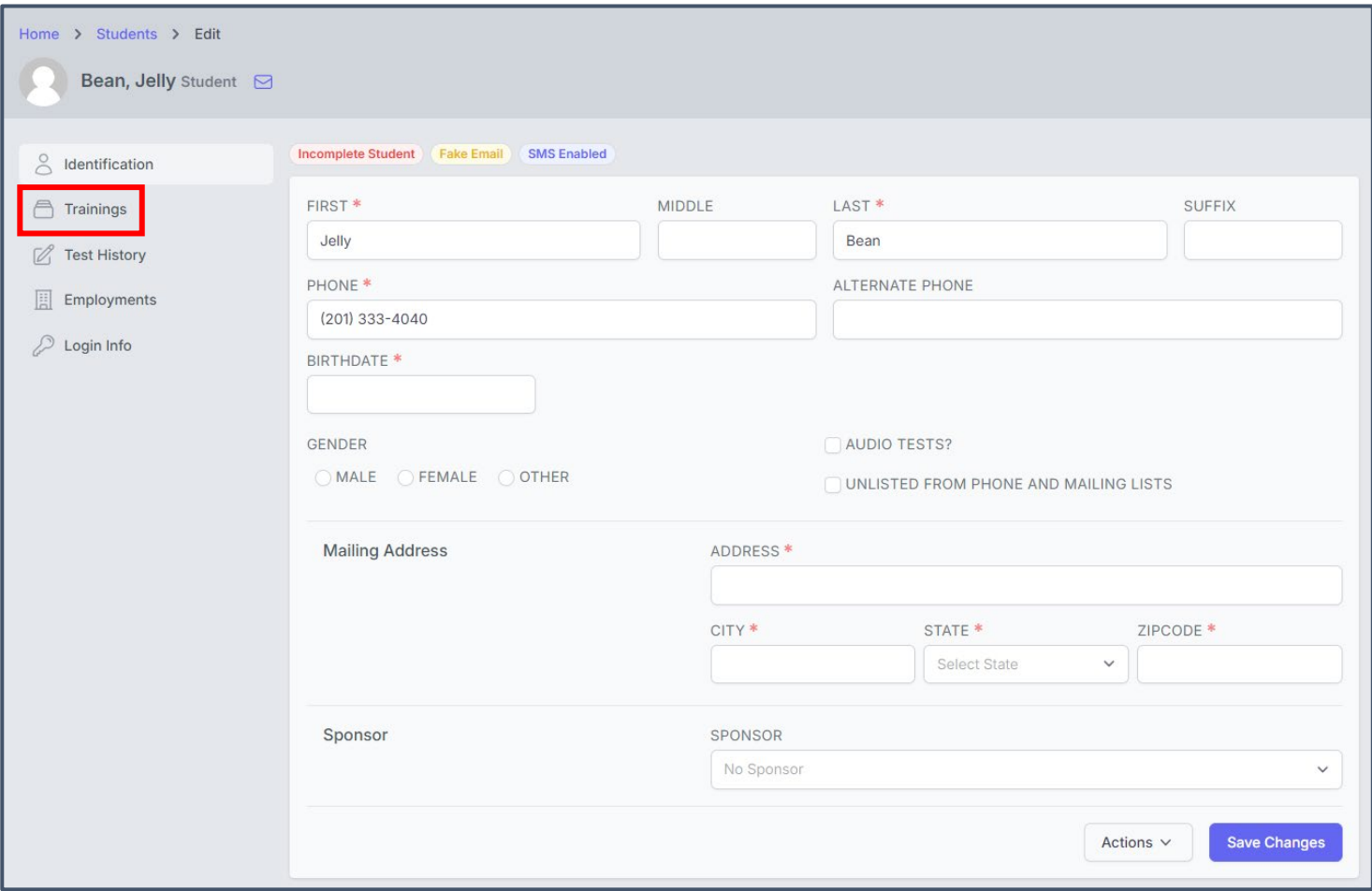

## Click on **ACTIONS** and choose **EDIT**:

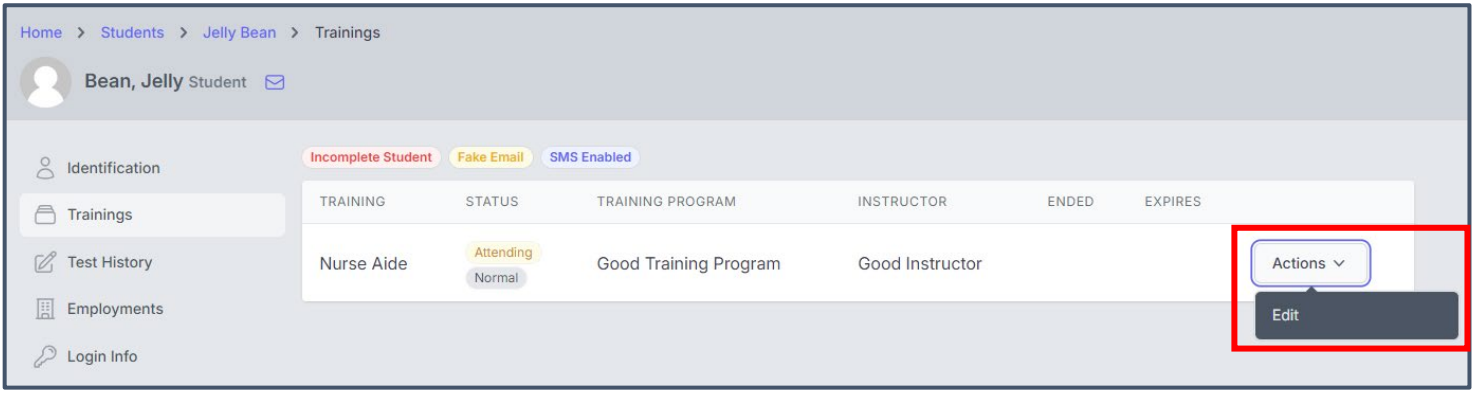

## Under STATUS, choose INCOMPLETE:

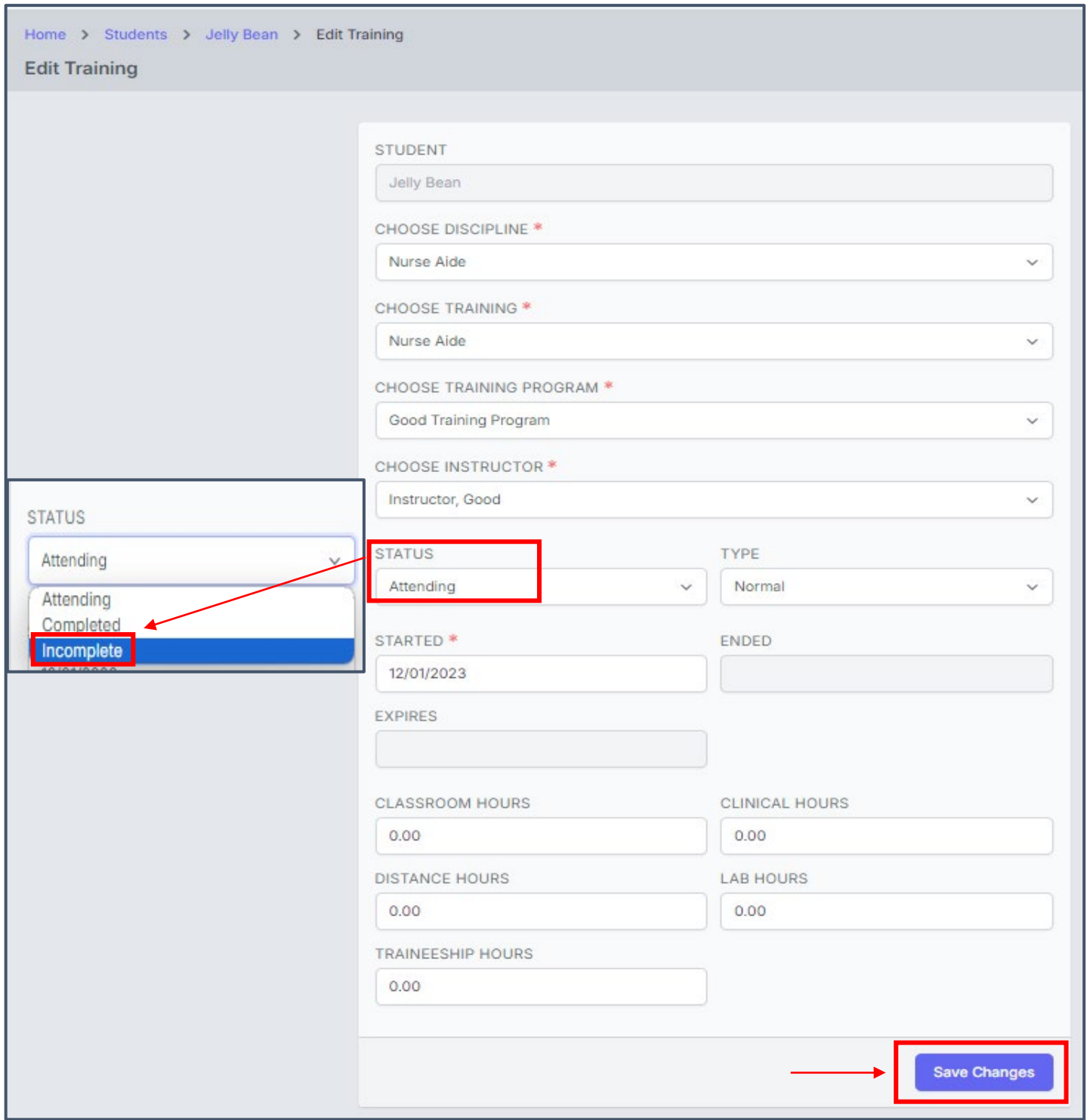

A REASON<sup>\*</sup> field will appear allowing you to select the reason that the student was unsuccessful in training, please select the most relevant reason in your individual student's case

After you change the student from 'Attending' to 'Incomplete' and select a 'Reason' enter their last day of attendance or today's date (in the **ENDED**\* box) if they did not return to the program and click SAVE CHANGES:

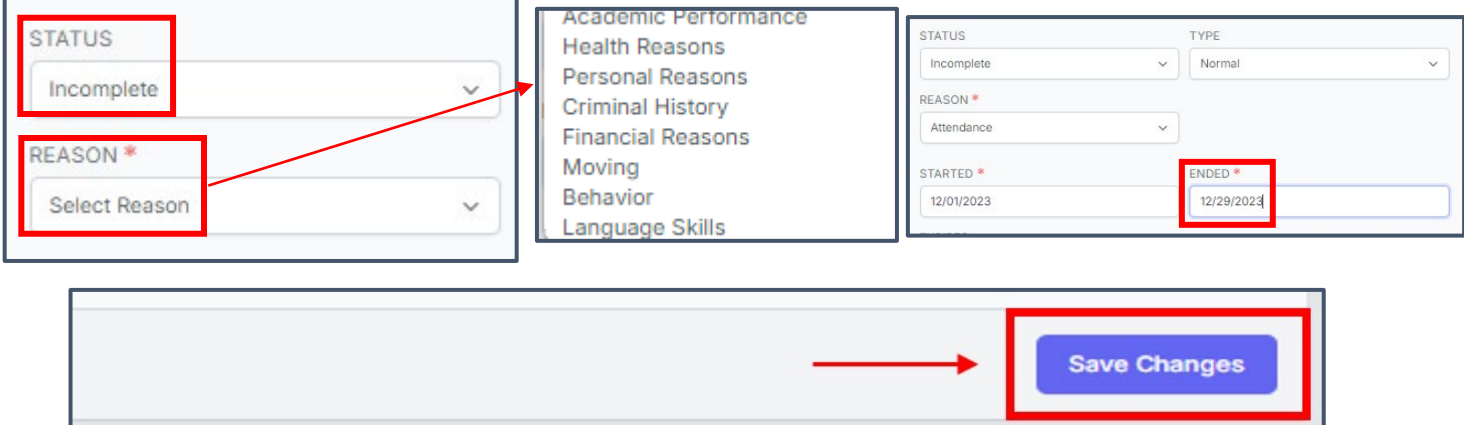

# The student's record **STATUS** shows **INCOMPLETE:**

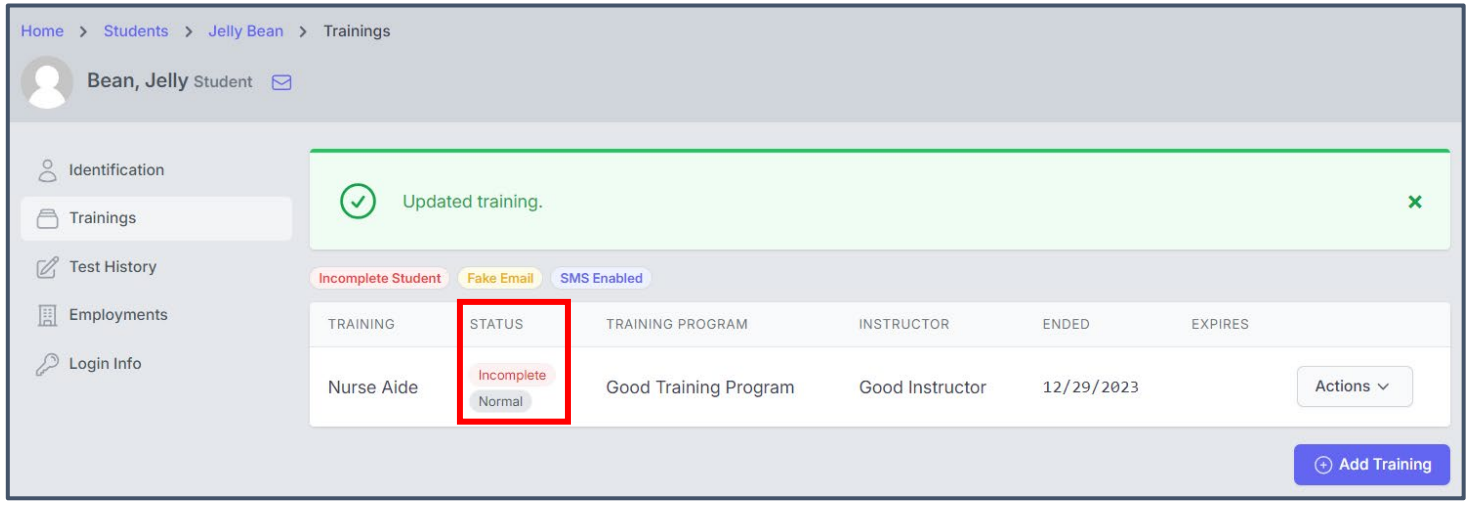

The student's record is now completed, and they will be removed from your list of current students.

**If you have any questions, please call D&SDT-HEADMASTER at (888)401-0462.**